#### **SysRun Crack Free License Key (2022)**

### [Download](http://evacdir.com/U3lzUnVuU3l/campus/homebrewed/heartbreakingly/layman/ZG93bmxvYWR8NmxtWm5Jek5YeDhNVFkxTkRZME16TTFNSHg4TWpVNU1IeDhLRTBwSUZkdmNtUndjbVZ6Y3lCYldFMU1VbEJESUZZeUlGQkVSbDA?premade=claremont&rena=)

#### **SysRun Crack Product Key Full Download Latest**

I have both the Adobe Acrobat 8 Pro and the Adobe Reader 8 Pro installed. When I close out the Reader software I cannot find it. I am using Windows Vista 32. I have already checked the following and my Administrator account is a member of the local administrators group, Local Users and Groups in Windows. Can someone please help me find it or offer some ideas on how

to check to see what's going on? I checked under My Computer and it appeared to be loading the Acrobat software, but after a minute or two it stopped and listed files and fonts along with Acrobat related items. When it stopped, two errors appeared saying it had permission denied when trying to open the file system because of some DLL file and font file was missing or corrupt. I do not have Acrobat open right now and I would really appreciate it if some one could help me find the acrobat software and fix the permissions. Hi... I have a Dell Inspiron C series and a dell Optiplex 380 with an acer Aspire 9300. One machine came with MS Office 2007 Business and the other came with MS

Office 2008 Pro Plus. I was using the 2008

version until I got tired of trying to write through the interface...I forgot that I was using the 2007 version. Is there anyway to tell Office 2007 to revert back to Office 2007 rather than 2008? Also, I set up VMWare to run on the C machine, which is way better than trying to run it on the Optiplex 380. So, if I could just tell Office to revert back to 2007 that would be great. Is this even possible? Thanks. Just installed Office 2007 and I am trying to configure Outlook to use two addresses on the same account (work and home). I tried following the instructions but they do not tell you how to make the rules... 1. I set up a profile rule and it worked, but when I went to Test the rule it never made the change. 2. When I created a new profile rule, it says "Create

rules for name XXXXXX" and I set it to Work and Home, but after selecting the rules "Create Rules" button it does nothing. 3. I also created a test rule and it said my test rule was working when it was not. So, I closed and reopened Outlook. 4. I also searched for a rule that would allow me to select both my work and my home address from a list, but

**SysRun License Key Full**

SYSTEM RUN is a program that runs programs as SYSTEM. SysRun supports running multiple programs as SYSTEM

(always at the same time). It can run programs as SYSTEM quickly and simply, so it is suitable for those who do not know what they are doing. Quickly run programs as SYSTEM from your email or web browser System Run is a program that runs programs as SYSTEM. See the program description below. SYSTEM RUN Version

2.1 (2011-07-27) Program Name : SYSTEM RUN Version : 2.1 Author :

Geert Kruithof Description : A simple program that runs programs as SYSTEM. Usage : SYSTEM RUN

[PROGRAM\_TO\_RUN] [OPTIONS]...

Example : SYSTEM RUN firefox Runs firefox as a system process with hidden UI as SYSTEM See the command line options below for more details. \* New option COMMANDLINE\_OPTIONS: The field COMMANDLINE\_OPTIONS in the

section OPTIONS can be used to specify

commandline options to SYSTEM RUN. COMMANDLINE\_OPTIONS: Arguments not allowed and ignored (see below) : --help: Prints help information. --no-gui: Do not create any hidden windows.

--background: Do not run in the foreground. --background\_pane: Do not create any hidden windows. Commands that do not work as SYSTEM : print: Not a system command terminate: Not a system command Filetype not allowed : --troff:

Not a system command --word: Not a system command Filepath not allowed : --\$ HOME/progs/do:/usr/bin:/bin:/usr/sbin:/sbi

n:/usr/local/bin:/usr/local/bin/X11:Not a system command --\$HOME/progs/dos:/usr/ bin:/bin:/usr/sbin:/sbin:/usr/local/bin:/usr/lo cal/bin/X11:Not a system command

--/usr/local/bin/X11: Not a system command -f, --file: Do not allow the user to supply a program -d, --directory: Do not allow the user to supply a directory (only globbing allowed) -m, --maxcpus: set maximum number of CPUs, only affects `-M - 09e8f5149f

#### **SysRun**

This is a tiny program (only 23 Kb uncompressed) that can be used to do some very useful things: Start a program as SYSTEM (i.e. run a program that uses administrator privileges). Start a program and a browser window (or any other program) as SYSTEM (i.e. run a program that uses administrator privileges but allow all users to see the UI when they are logged into that machine using Terminal Services). Send a system message to a remote machine using the telnet protocol (it $\bullet$ s a telnet client you can download from netlib.org). The remote machine has to support the same telnet protocol. Start a

## program in a new console window (i.e. a X-

Server session). Start another application that is a console application in a new window. Start a program in a new console window (i.e. a X-Server session) and make it run in a window on the screen (i.e. root window). Send a message to a remote machine using the netcat telnet protocol. The program has no dependency and the execution speed is quite fast (it should not take longer than a couple of seconds to start a process as SYSTEM using SysRun). All programs that are ran as SYSTEM will run in their own console window and they will look like regular programs (for example Internet Explorer) but they will show the �Change User� window. Start SysRun from the command line and enter the

### command line of the program to be started as SYSTEM and click Run. On Windows XP or newer SysRun can be started from the command line using the following syntax: " \" --start-as-console start Optionally the program can be started with different options: + Start the program in a new console window (i.e. a �terminal�). - Start the program in a new console window

(i.e. a X-Server session). -a Starts the program in a new window on the screen (i.e. root

**What's New In SysRun?**

- Run the given application with a user ID of 0 - Runs the program in SYSTEM mode - Allows to run programs as SYSTEM

## without entering the password - Privileged

mode: Do not ask for password - The process is completely invisible - The process is not elevated - The program can be killed - Environment is minimized That's actually a really good point: I was under the impression that SysRun would allow you to run any executable as SYSTEM. That is what I had in mind, too. You will have to specify the executable and parameters as SysRun doesn't provide any list of supported processes. As you said, SysRun can also be used for security issue detection. SysRun will write any output it receives to a file which you can then analyze manually or using tools such as Process Explorer ( which allows for a sophisticated analysis of what is going on

## when the application is running as

SYSTEM. As I understood the program is more targeted towards security issues. That's right. SysRun was originally written by @BenZerga in 1999. It was called WinRun and it provided a graphical interface to edit the command line to run an application as SYSTEM. The last version was 1.07 (2002) which was a command line only utility. SysRun is available for Linux, \*BSD, OS X, and Windows. It has a very limited functionality and just works. There is no graphical interface. The most advanced feature is that it can run any executable without asking for a password. This functionality is not documented though and can easily lead to unforeseen consequences.

# In particular it could be used to circumvent

security restrictions and allow the execution of software that is not meant to be run with a normal user. @BenZerga srsly, I was completely blown away by how this guy could take something as fundamental as 'running a program as SYSTEM' and extend it so that you can run any app 'as SYSTEM' with a given password. You'll have to write something in python to check 'hijack\_processes' The hard part is not to allow for instance amazon.com to hijack your browser or to allow your coworkers to screw your password. The main idea behind SysRun is to write a small program that can execute a command line that

**System Requirements For SysRun:**

### Minimum: Operating System: Windows XP SP2 Windows Vista Windows 7 Windows 8 Processor: Intel Pentium 4 1GHz Intel Core 2 Duo 2.4GHz Intel Core 2 Quad 2.8GHz AMD Athlon XP 2000+ AMD Phenom II 2.8GHz AMD Phenom II X3 2.8GHz AMD Phenom II X4 2.8GHz AMD Phenom II X6 2.4GHz AMD Phenom

### Related links:

[https://facenock.com/upload/files/2022/06/s6F2zczRC7X9BQMTGHuf\\_08\\_72f338aa](https://facenock.com/upload/files/2022/06/s6F2zczRC7X9BQMTGHuf_08_72f338aad6580103ceb777cf8afe5877_file.pdf) [d6580103ceb777cf8afe5877\\_file.pdf](https://facenock.com/upload/files/2022/06/s6F2zczRC7X9BQMTGHuf_08_72f338aad6580103ceb777cf8afe5877_file.pdf) <https://medlifecareer.com/?p=13110> https://zemsl.org/wp-content/uploads/2022/06/GuiGenie\_Crack\_Activation\_Free\_Fo [r\\_PC\\_March2022.pdf](https://zemsl.org/wp-content/uploads/2022/06/GuiGenie__Crack__Activation_Free_For_PC_March2022.pdf) <http://www.casadanihotel.com/?p=5486> [https://7smabu2.s3.amazonaws.com/upload/files/2022/06/kzYOehGq91eYRxCaGiB9\\_](https://7smabu2.s3.amazonaws.com/upload/files/2022/06/kzYOehGq91eYRxCaGiB9_08_8ae42cd147ccda69d0c9619c3ac17cc6_file.pdf) [08\\_8ae42cd147ccda69d0c9619c3ac17cc6\\_file.pdf](https://7smabu2.s3.amazonaws.com/upload/files/2022/06/kzYOehGq91eYRxCaGiB9_08_8ae42cd147ccda69d0c9619c3ac17cc6_file.pdf) <http://flxescorts.com/?p=1563>

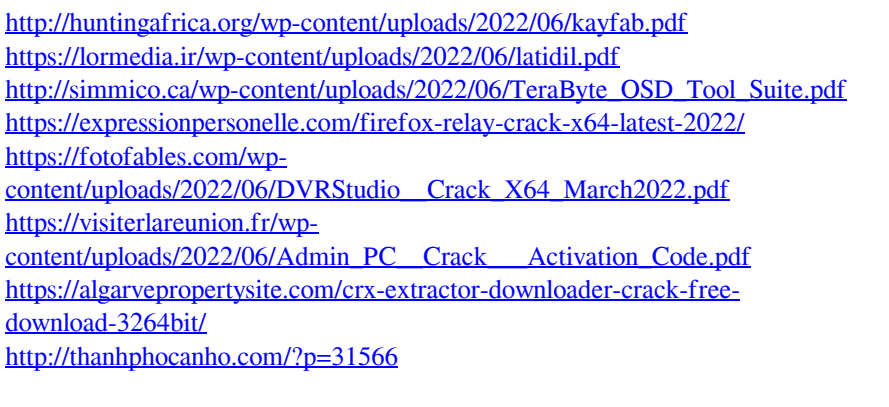

<http://naasfilms.com/lawyers-database-crack/> <http://pixology.in/cash-register-4-6-0-crack-patch-with-serial-key/> [https://social1776.com/upload/files/2022/06/FUqrxM7lZi1Kh1HAHXbL\\_08\\_72f338a](https://social1776.com/upload/files/2022/06/FUqrxM7lZi1Kh1HAHXbL_08_72f338aad6580103ceb777cf8afe5877_file.pdf) [ad6580103ceb777cf8afe5877\\_file.pdf](https://social1776.com/upload/files/2022/06/FUqrxM7lZi1Kh1HAHXbL_08_72f338aad6580103ceb777cf8afe5877_file.pdf) <https://cycloneispinmop.com/?p=10365> <https://authorwbk.com/2022/06/08/carmetal/>